Mobile Application Development System Permissions

Waterford Institute of Technology

October 20, 2016

<span id="page-0-0"></span>John Fitzgerald

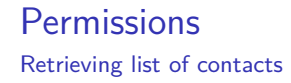

### Manifest entry sufficient less than API 23 (Marshmallow)

<uses−permission android:name="android.permission.READ\_CONTACTS" /> Retrieving list of contacts

Beginning with API 23 (Marshmallow):

- Users grant permissions to app while app running.
- Not when app installed.
- System permissions classified as normal & dangeous.
- normal : no risk to privacy
- dangerous : allow access confidential data.

## **Permissions**

Manifest declaration effects

Device 5.1 or lower & target SDK 22 or lower:

- Dangerous permissions must be granted install time.
- Else install not allowed.

Device 6.0 or grater & target SDK 23 or higher:

- Must list dangerous permissions in app at runtime.
- User may allow or deny.
- For api 23 & greater user may revoke later.

On **all** versions Android declare both normal and dangerous permissions in manifest.

- Example *dangerous* permissions
	- CONTACTS
	- LOCATION

```
<!−− Manifest entry: Dangerous permission −−>
<uses−permission
 android:name="android.permission.READ_CONTACTS"/>
```
On **all** versions Android declare both normal and dangerous permissions in manifest.

- Example *normal* permissions
	- INTERNET
	- RECEIVE\_BOOT\_COMPLETED

```
<!−− Manifest entry: Normal permission −−>
<uses−permission
 android:name="android.permission.INTERNET"/>
```
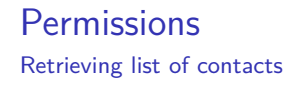

Manifest entry sufficient to enable normal permissions

```
<uses−permission android:
   name="android.permission.INTERNET" />
<uses−permission android:
   name="android.permission.ACCESS_NETWORK_STATE" />
<uses−permission android:
   name="android.permission.CHANGE_WIFI_STATE" />
```
### **Permissions** Retrieving list of contacts

Manifest entry necessary but not sufficient to enable *dangerous* permissions.

- Check if permission exists to read contacts.
- **•** If necessary request permission.
- Deny or Allow access.
- Read contact once permission granted.

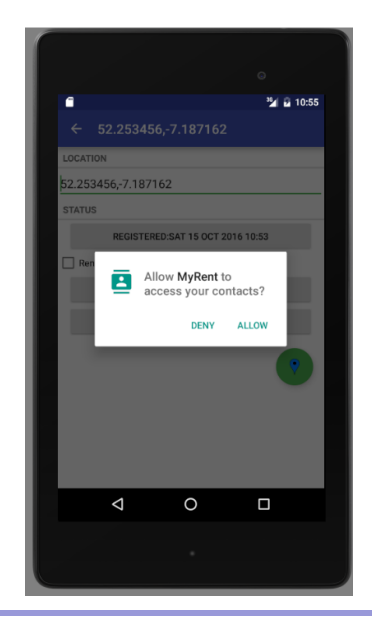

### Create or open existing Residence details view

• Select Prospective Tenant button

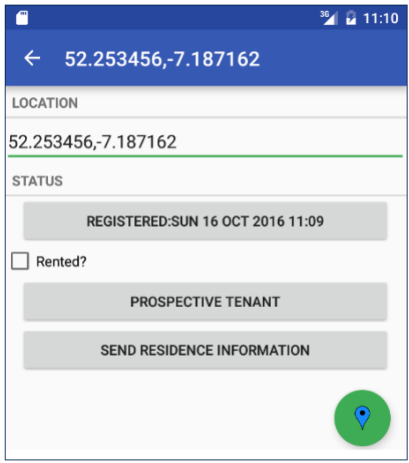

> Automatically switched to external Contacts app

- Select a contact.
- Create contact if none.

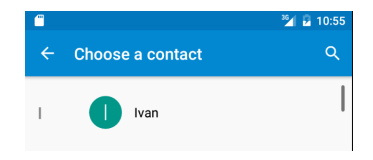

> On first attempt at reading contact:

- Allow or deny popup.
- Option to Never ask again

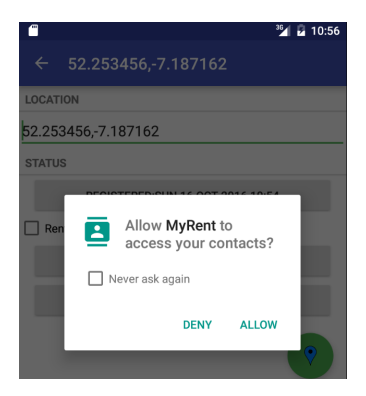

### Read permission granted

- **Email retrieved.**
- Published as button label.

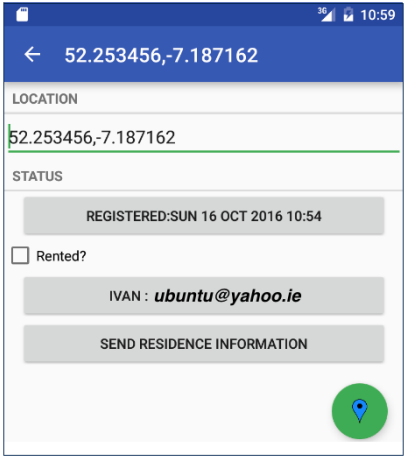

### **Pseudocode**

```
Check if permission exists.
 if so
   then read contact.
 else
   initiate callback to obtain user permission
```

```
If callback invoked
 wait for response
   if response grants permission
     read contact
   else
     proceed without contact
Endif
```
# **Permissions**

#### MyRent lab - NUC emulator: Change permission in settings

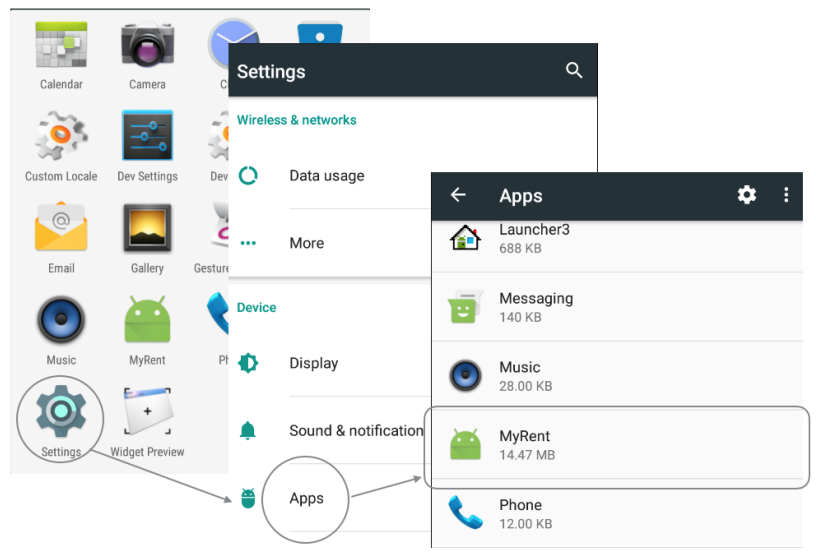

# **Permissions**

MyRent lab - NUC emulator: Change permission in settings

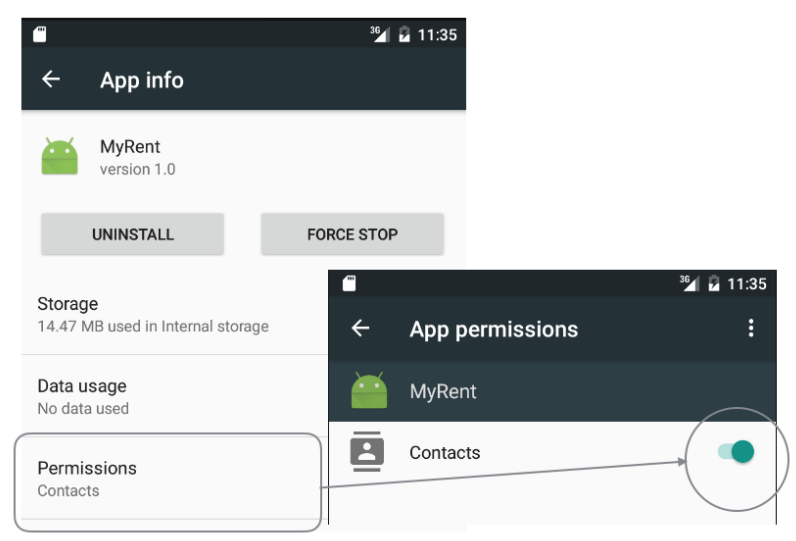

# Referenced Material

1. Official Documentation: System Permissions

```
https://goo.gl/TJS9U7
```
[Accessed 2016-10-20]

2. Official Documentation: Normal Permissions

```
https://goo.gl/rBqgAm
```

```
[Accessed 2016-10-20]
```
3. ICTSkills Lab: MyRent-06 (Contacts & Email (Branch: permissions)

<https://github.com/wit-ictskills-2016/myrent-06.git> [Accessed 2016-10-15]

4. Runtime Permissions in Android 6.0 Marshmallow

<https://youtu.be/C8lUdPVSzDk>

[Accessed 2016-10-16]

5. Everything every Android Developer must know about new Android's Runtime Permission

<https://goo.gl/6y1zuK>

[Accessed 2016-10-20]

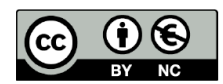

Except where otherwise noted, this content is licensed under a Creative Commons Attribution-NonCommercial 3.0 License.

For more information, please see http:// creativecommons.org/licenses/by-nc/3.0/

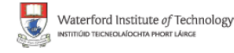

<span id="page-17-0"></span>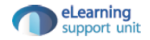